## **Visitor Guide for CCPIT Exhibition Cloud Platform**

www.ccpit-expo.com

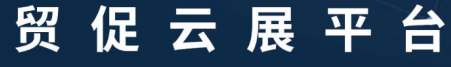

**CCPIT Exhibition Cloud Platform** 

## **Contents**

#### **Page Introduction for PC**

**User Guide for PC**

**Page Introduction for APP**

**User Guide for APP**

## **Page Introduction for PC**

1

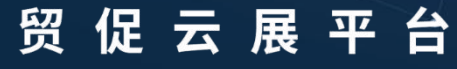

**CCPIT Exhibition Cloud Platform** 

#### **Platform Home Page**

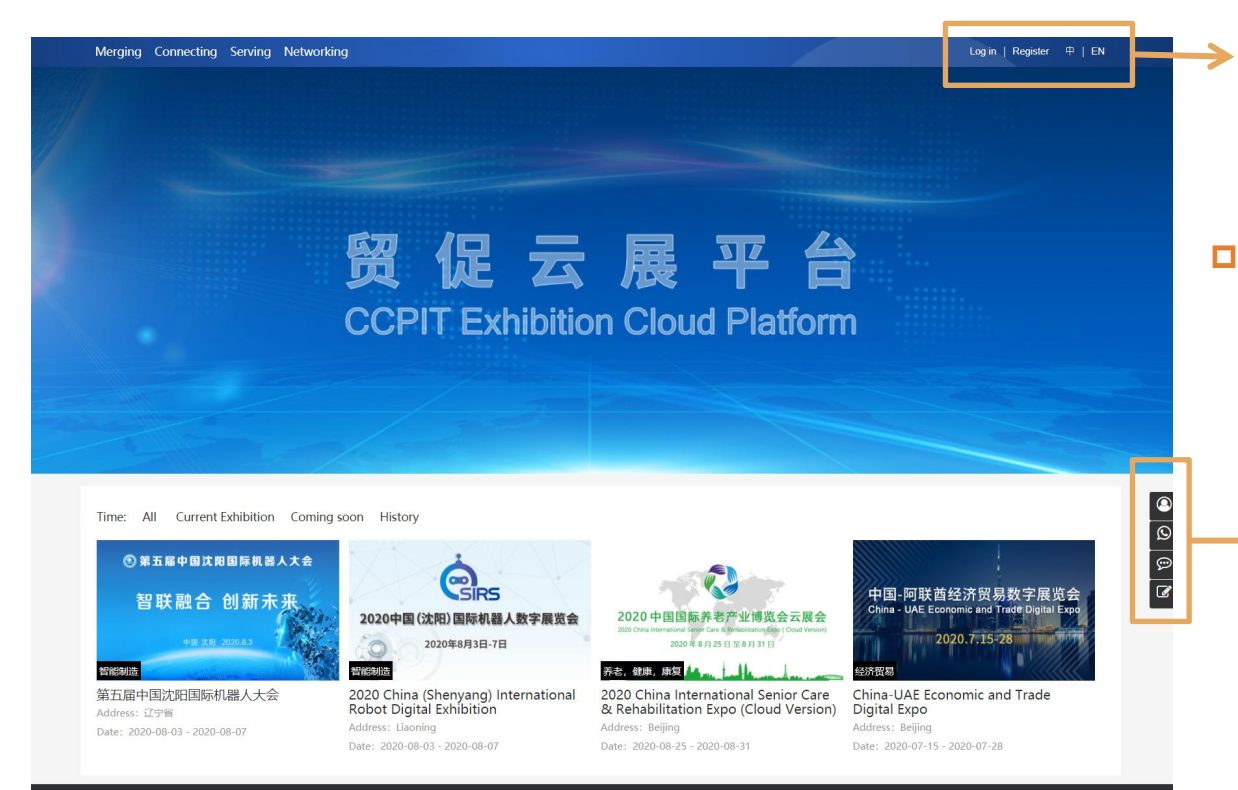

Login, registration portal and multilanguage switch

 $\Box$  The home page of the platform will display all current, closed and potential future exhibitions.

> Right floating bar includes User Center, Customer Service, Messages and Feedback

#### **Exhibition Home Page**

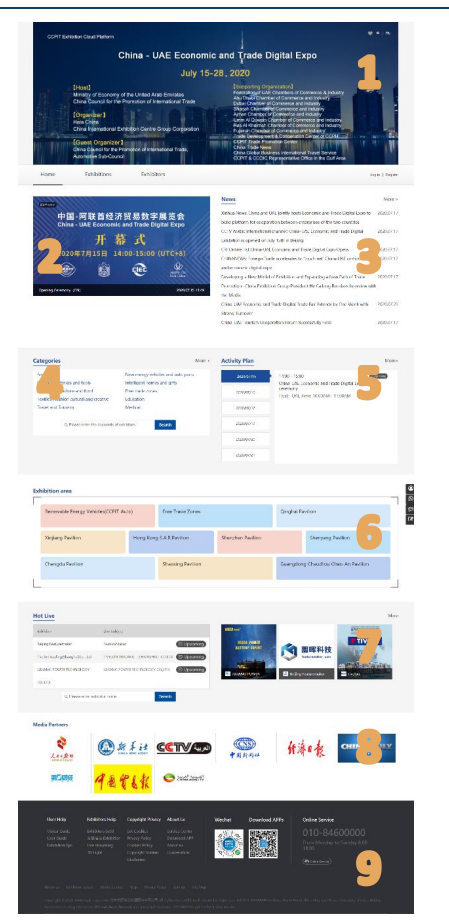

- **p** 1. Here shows the information related to the exhibition, such as organizer information, supporters, co-organizers, etc. The page can be switched to multiple languages, and the show can also be bookmarked.
- **D** 2. The Official Live Room, located in the upper left corner of the entire page, click to go directly to the live room
- **D** 3. News, show all the exhibition related news, click on "more" to see all
- $\Box$  4. Categories, click to enter the corresponding category exhibitor group page, search bar for exhibitor search.
- **D** 5. Activity Plan, which can be viewed by date, as well as access to the live rooms on air
- p 6. Exhibition area, similar to Categories, multi-dimensional classification of exhibitors, to help visitors quickly locate the exhibitors they want
- **p** 7. If the exhibitor has a live plan, it will show the detailed live time, live topic, etc. If the exhibitor is on air, it will be automatically topped and show the hint, search bar for live room search.
- $\Box$  8. For Media Partners, click on the corresponding media website
- **D** 9. All help documents, app download links, applet links, customer service phone numbers, all help documents are bilingual.

#### **Online Booth Home Page**

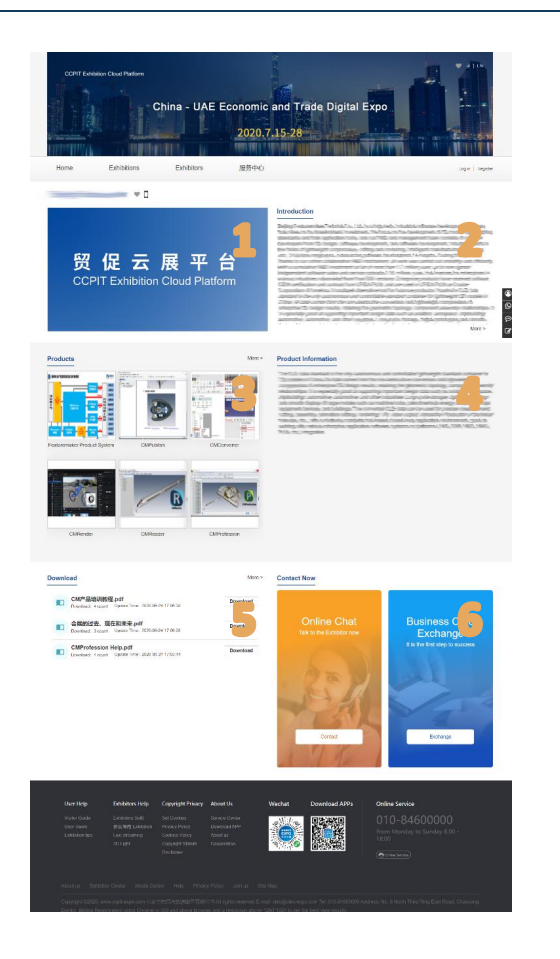

- **D** Online Booth Home Page includes live streaming, Introduction
- $\Box$  Products, Product Information, Download and Contact Now.
- $\Box$  If you hover your mouse over the icon next to the exhibitor name, it will show the link of the WeChat small program code, which will lead you to the corresponding exhibitor's WeChat small program page, so as to spread and share.
- **D** 1. When the live is on air, click to enter the exhibitors' live room.
- $\Box$  2. Introduction, can use words and pictures to describe the company
- **p** 3. The first 6 products will be displayed on the exhibitor home page, but there is no limit to the number of products, click "more" to display all products.
- $\Box$  4. Product Information, also can use words and pictures to describe
- $\Box$  5. Download, support for multi-format file uploads
- $\Box$  6. Exchange business cards and chat with exhibitors online

#### **Products Page**

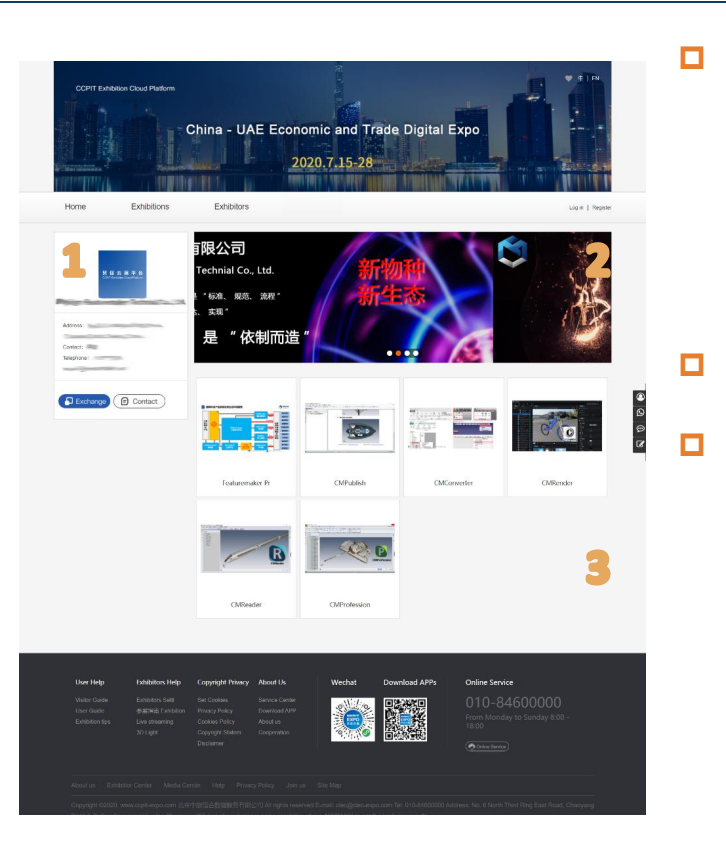

**p** 1、Exhibitor basic information, after the visitor clicks "Exchange", the electronic business card will enter the background of the exhibitor, so that the exhibitor will have further contact with the visitor; "Chat" will activate Online Chatting System, the visitor can contact the exhibitor directly, the chat record will be saved automatically for 30 days.

贸促云展平台 **CCPIT Exhibition Cloud Platform** 

- $\Box$  2. Banner, can upload 5 pictures, show company image
- $\Box$  3. Product list, show all products of the exhibitor

#### **Products Detail Page**

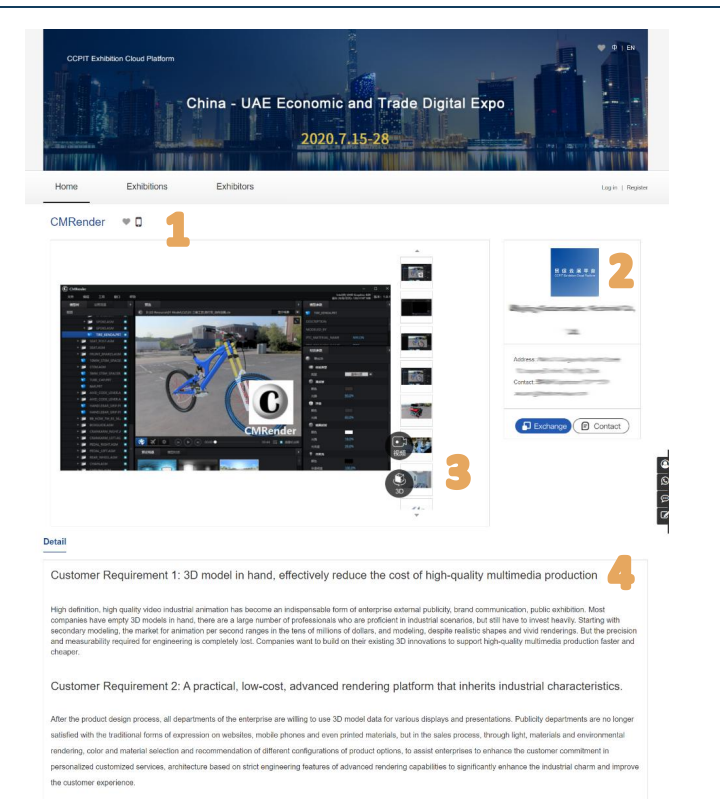

- **p** 1. Product Name, you can collect product, you can also use the small program code to locate the corresponding page of the WeChat app.
- $\Box$  2. Information about the exhibitors, visitors can contact the exhibitor directly.
- $\Box$  3. Exhibit Album, can display up to 50 pictures, if the product has video  $\begin{pmatrix} 1 & 3 \\ 1 & 3 \end{pmatrix}$  model  $\begin{pmatrix} 5 & 3 \\ 2 & 3 \end{pmatrix}$ , it will display

the corresponding icon, click to view.

 $\Box$  4. Detailed description of the products can be shown in different ways such as words, pictures, hyperlinks, etc.

Customer Requirement 3: Making AR/VR Accessible

The proliferation of ARVR technology has changed the usage habits of a generation, offering scenario roaming, character interaction, immersive experiences It brings new opportunities for design, training, service and collaboration for manufacturing enterprises. Through the empowerment of AR/VR technology, the results of enterprise 3D design can "live" and "move" for the digital transformation of the manufacturing industry. How creating new growth drivers can help manufacturing companies easily leapfrog the barriers of high costs, specialized equipment and complex software and move forward. The ARNR anniication is a question that desperately needs to be answered

#### 贸促云展平台 **Play the VideoCCPIT Exhibition Cloud Platform** 首页 展会 展商 服务中心 李璇 | 退出 通用三维动态文档出版平台CMPublish D PI CM/kablah - GERHUD ZUOTZZEL 200 080 880 280 1.00 HOW IS NO LE WITH THE 技 **Zelevin Cellen** UD - HAMMERS HITTE 自限公司 走出深闺的三维模型 计比大街33号院1号 3791 圜晖科技, 让三维模型成为信息化新载体 日 立即联系  $110:04/2:05$ www.featuremaker.com, 中国, 北京 ¢. 展品详情

#### 客户需求:

如何让企业精心完成的三维设计模型"走出深闺",成为企业全价值链中的多个部门协同、共享、共创的坚实基础,这是整个圜晖科技"三维可视化创新生态系统"的初心。在市

 $\circ$   $\circ$   $\circ$ 

#### **3D Model**

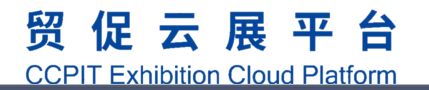

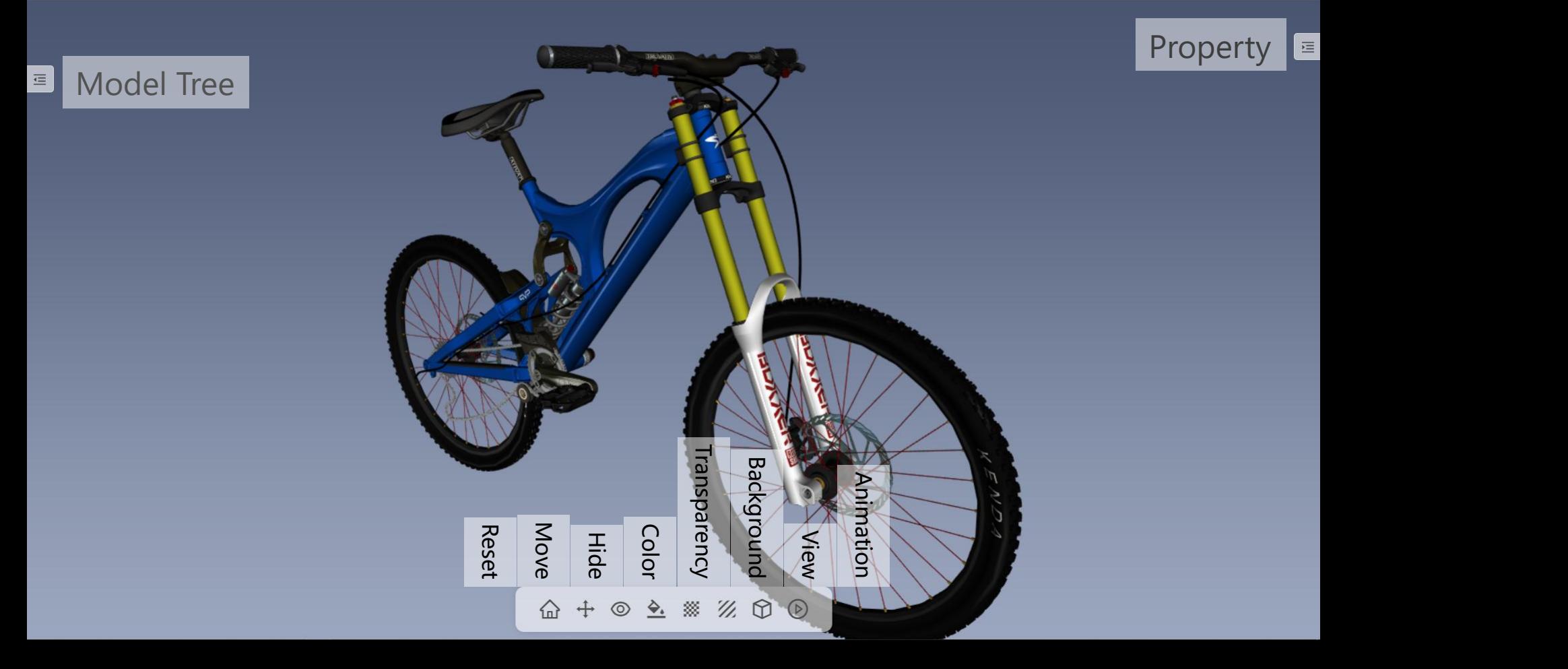

#### **Model Tree**

 $\equiv$ 

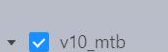

模型树

- V V10\_MTB.ASM
	- V10\_FRAME.ASM
	- E SEATPOST\_CLAMP.ASM
	- DIPPERHEADSET.ASM
	- DIVERHEADSET.ASM
	- V FORK.ASM
		- DE CSU.ASM
	- V LOWER LEG\_ASSEMBLY.ASN
		- LOWER\_LEG.PRT
		- I LOWER LEG\_SEAL.PRT
		- V LOWER\_LEG\_SEAL.PRT
		- 155\_AXLE\_BULLIT.PRT
	- I FRONT\_WHEEL.ASM
	- ▶ V SEAT\_POST.ASM
	- EXP SEAT.ASM
	- FRONT\_BRAKES.ASM V 10MM\_STEM\_SPACER.PRT
	-
	- I STEM.ASM
		- SMM\_STEM\_SPACER.PRT

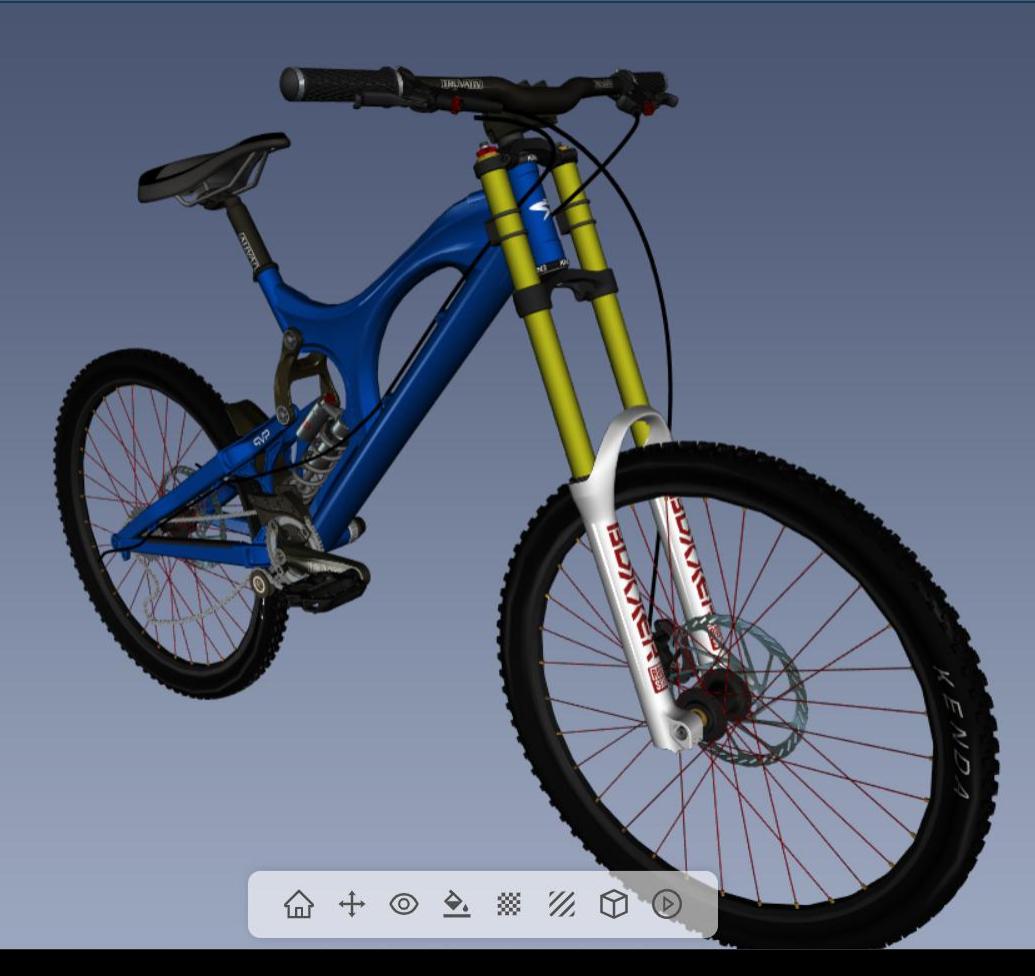

#### **Move**

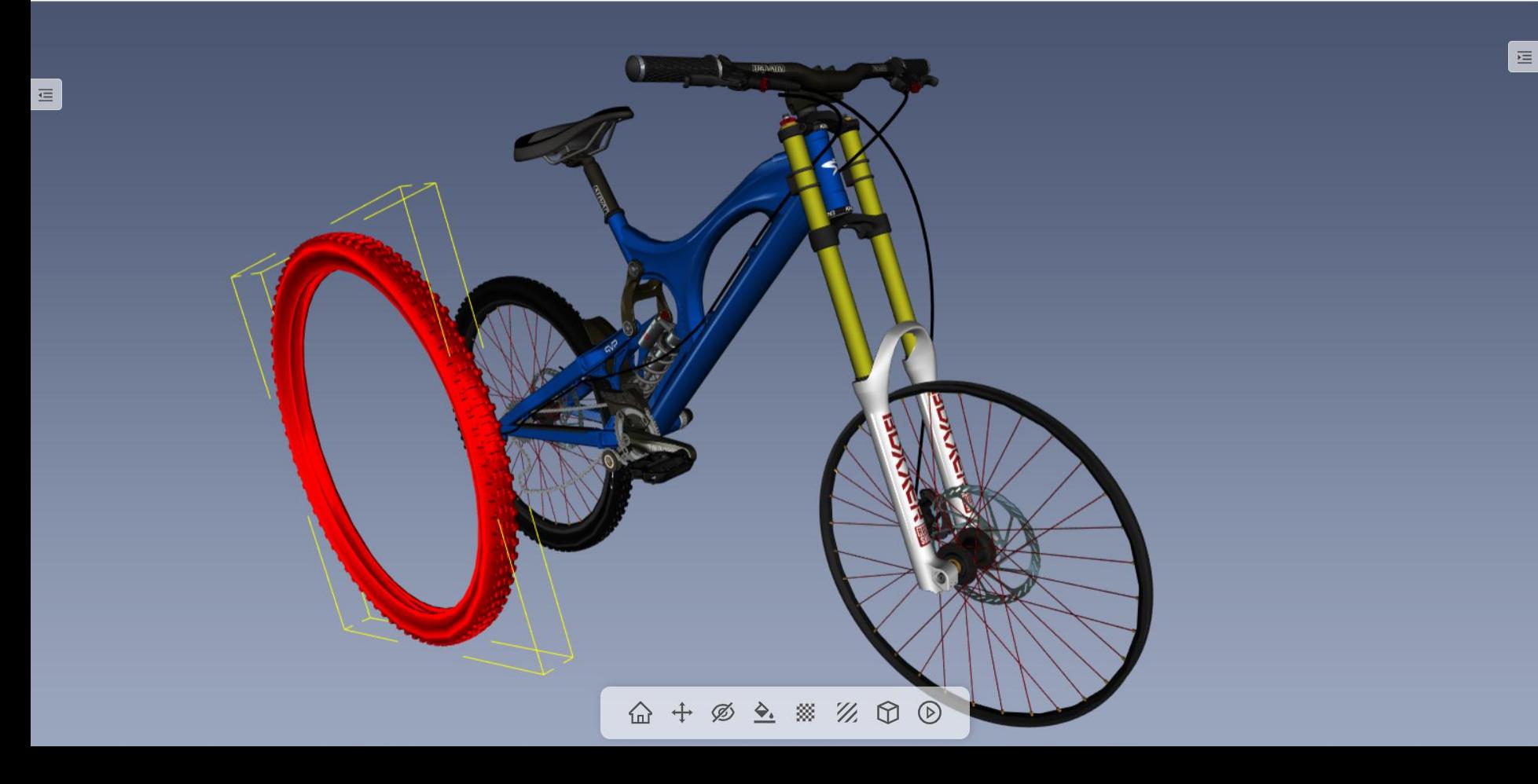

#### **Hide**

 $\overline{\Xi}$ 

E

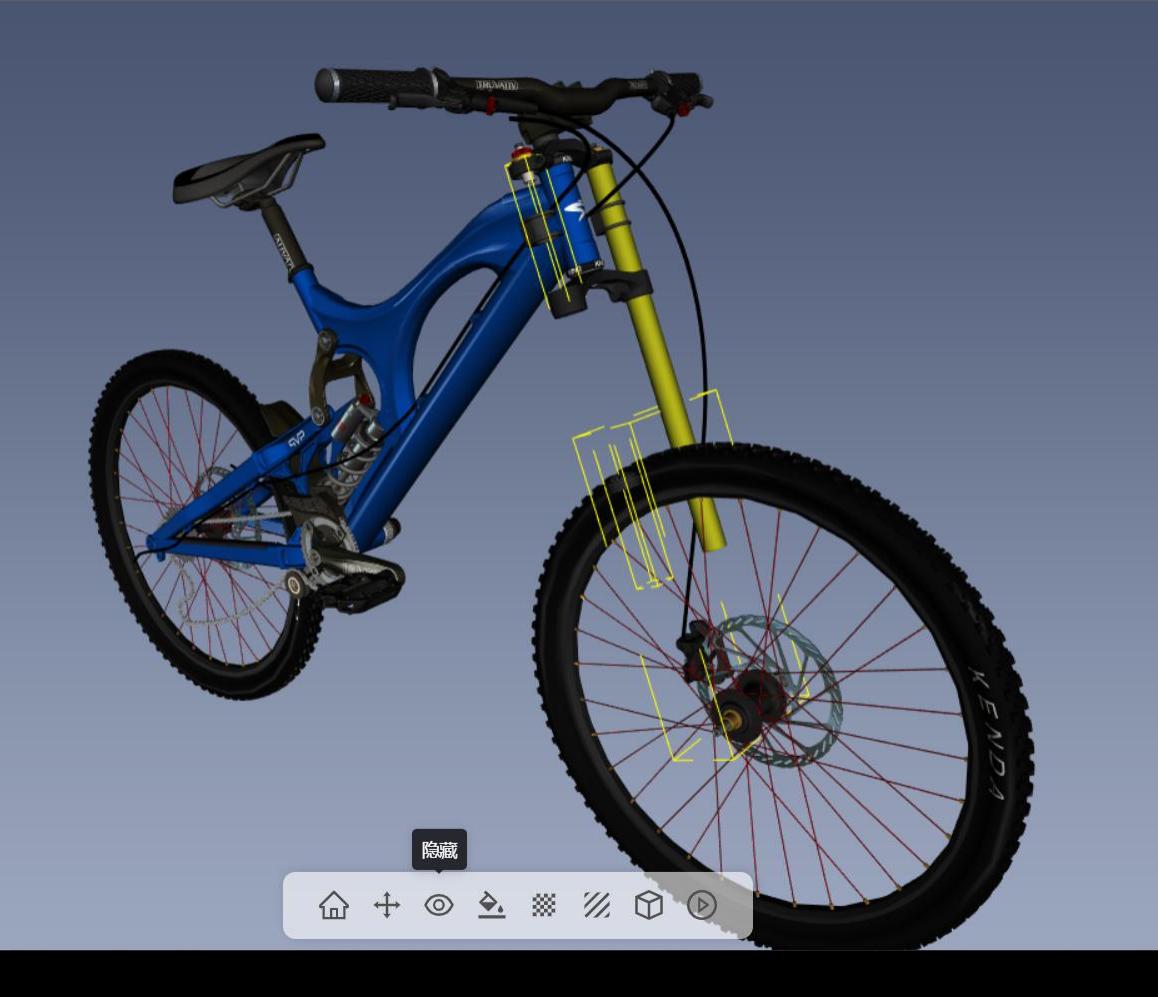

#### **Color**

 $\overline{\Xi}$ 

E

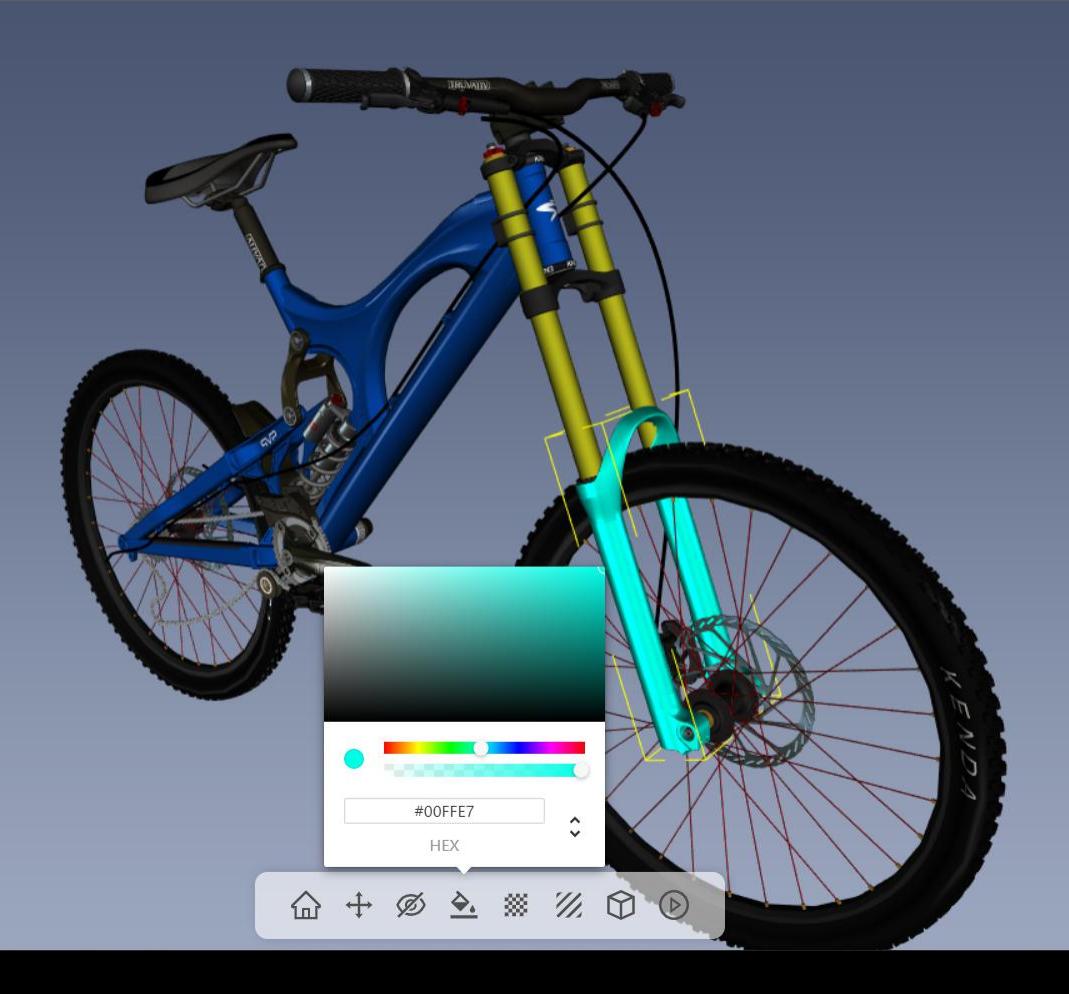

#### **Transparency**

 $\overline{\Xi}$ 

E

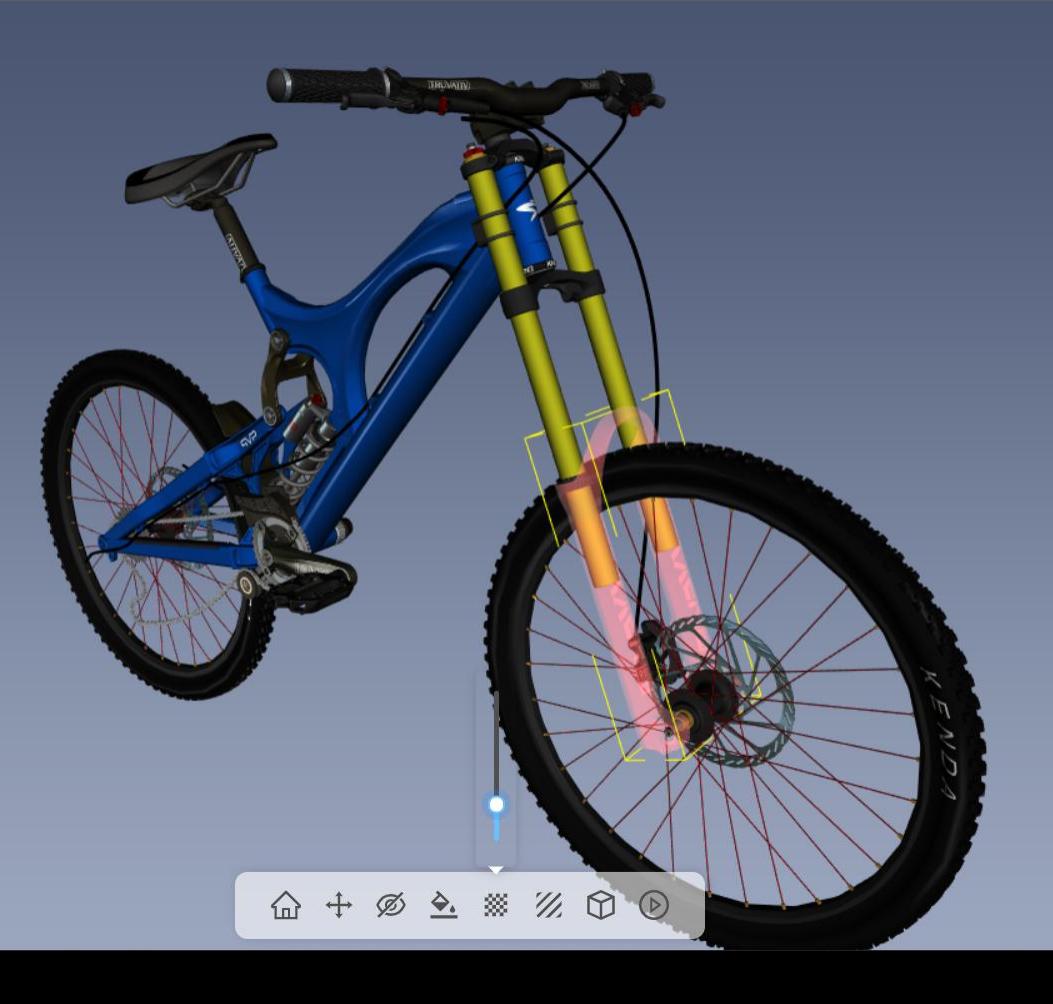

#### **Background**

 $\equiv$ 

 $\equiv$ 

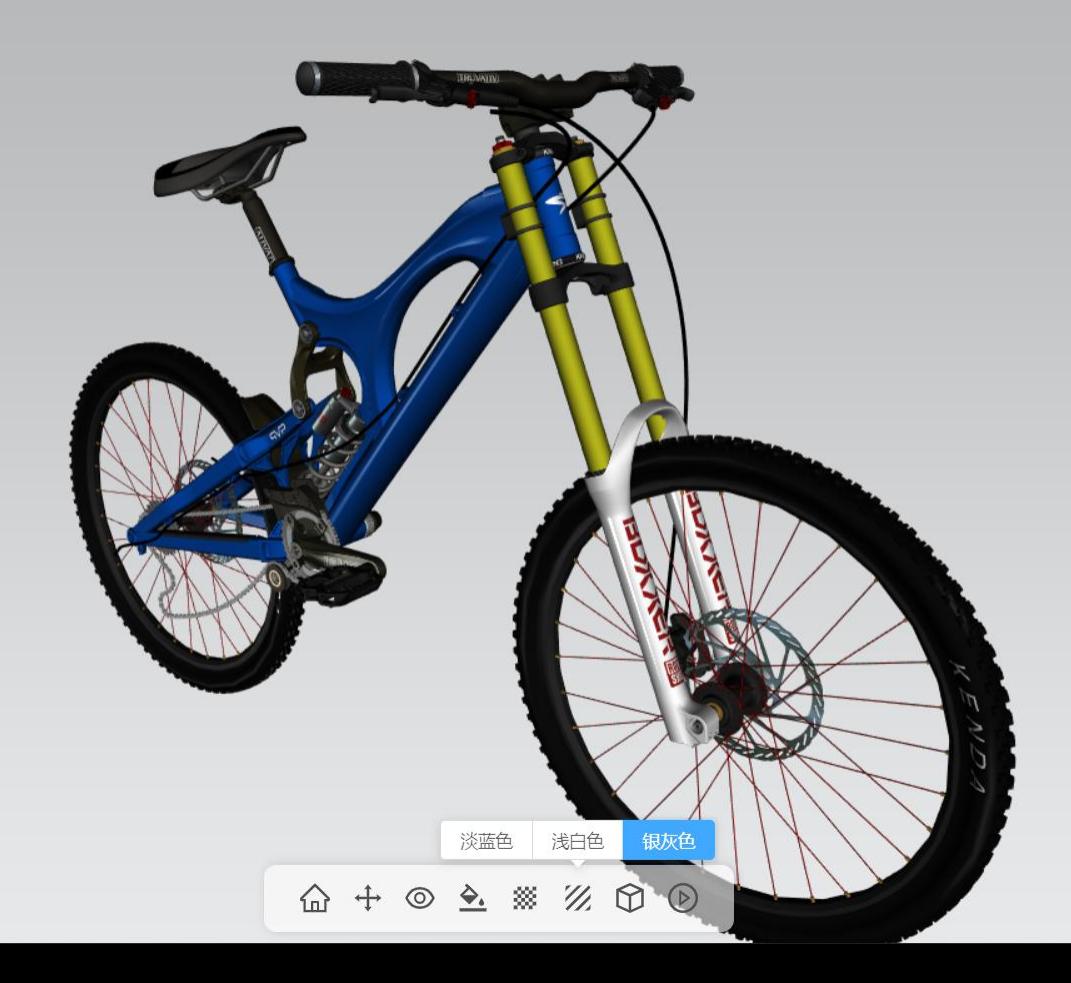

**View**

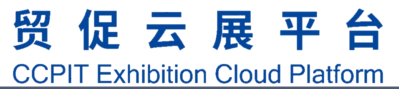

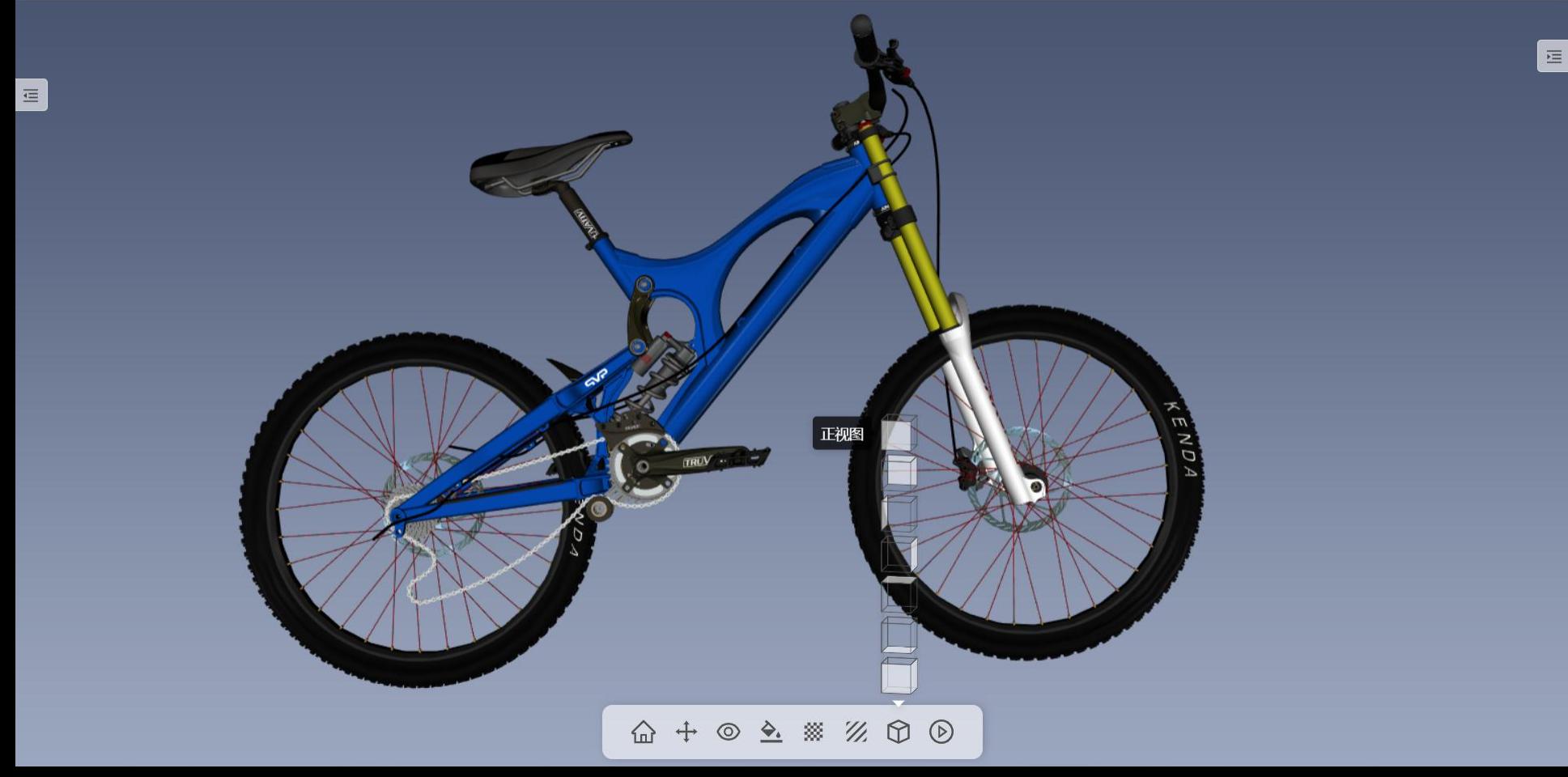

#### **Animation**

贸促云展平台 **CCPIT Exhibition Cloud Platform** 

 $\equiv$ 

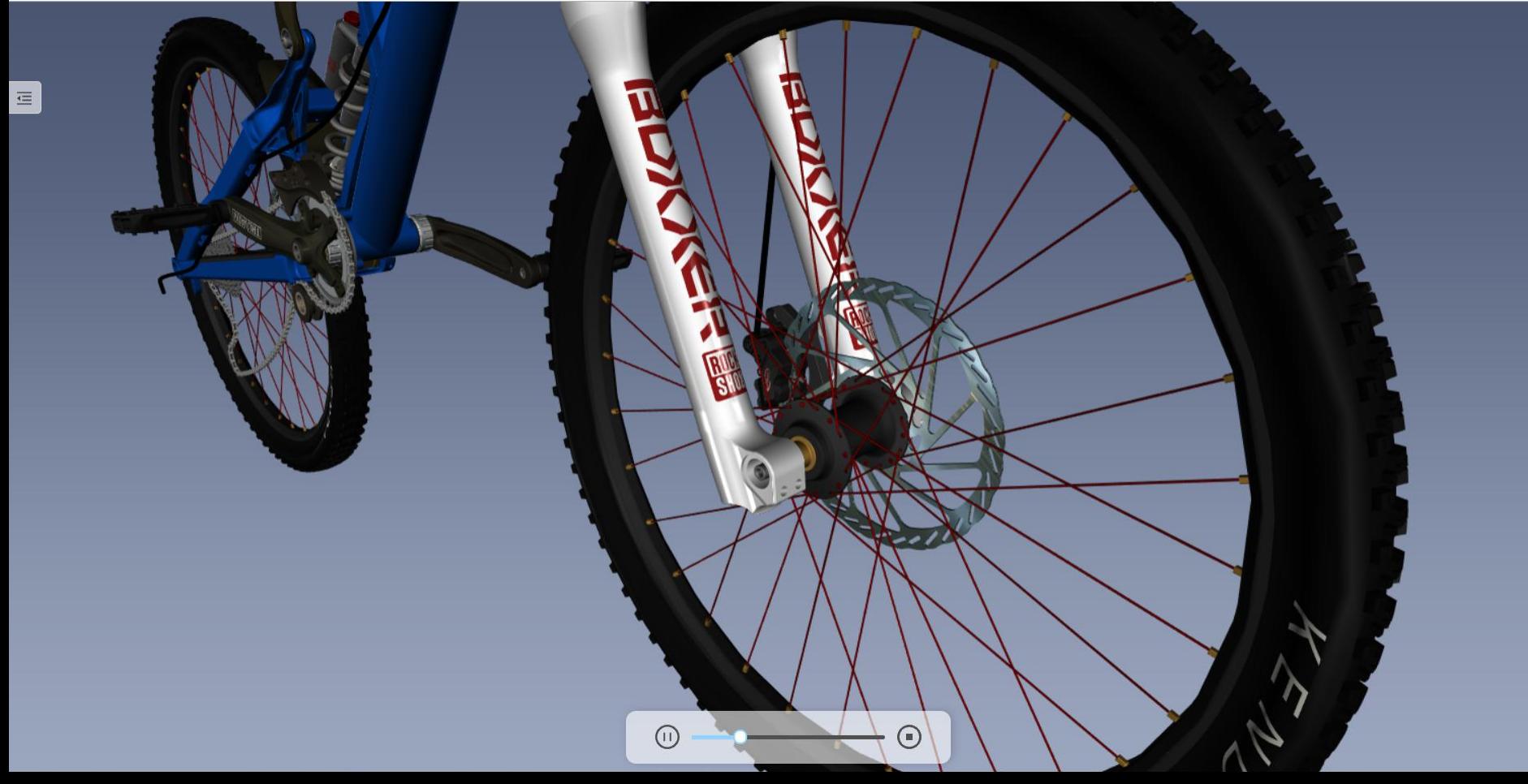

### **Official Live Room**

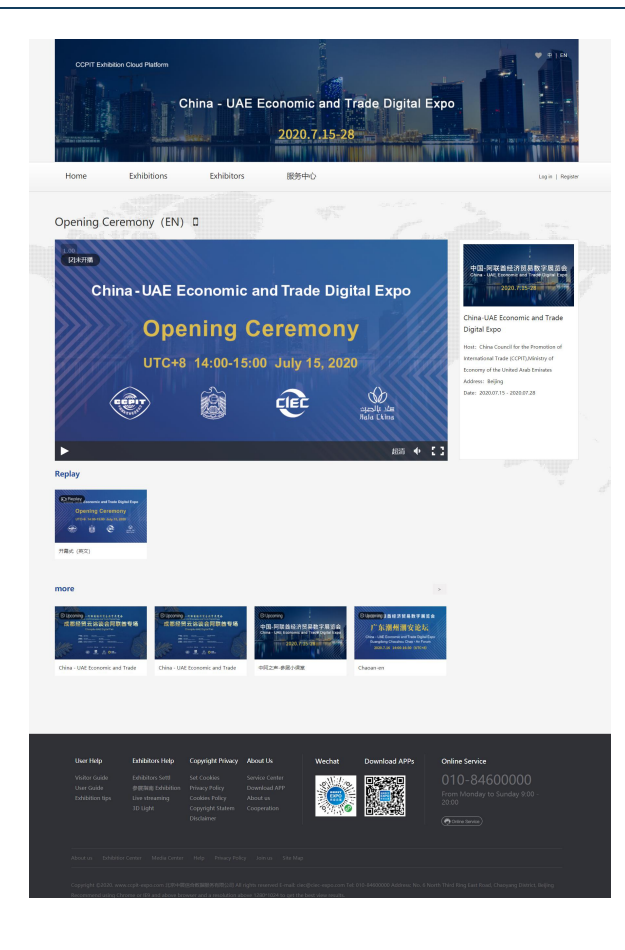

- **P** You can access the official live room on the homepage and Activity Plan.
- **D** View live and replay in different languages and on different topics via "More".
- $\Box$  After the end of the live broadcast to provide replay function, support for full-screen replay, mobile terminal can be through the home page of the "Replay" to view the replay.

### **Exhibitor Live Room**<br> **Exhibitor Live Room**

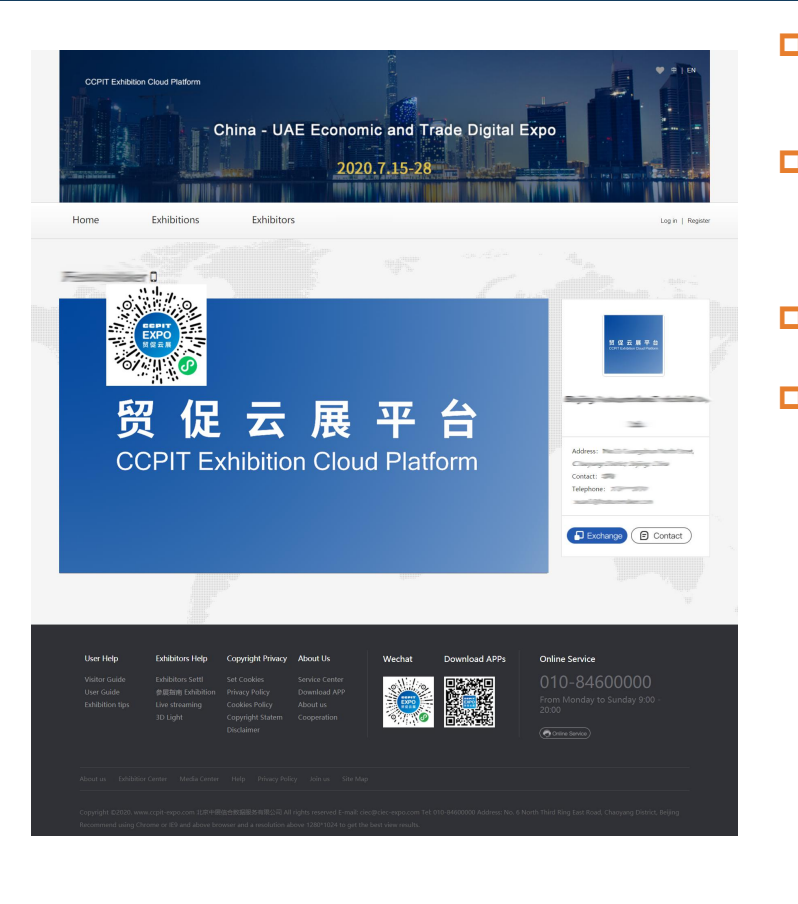

- $\Box$  Access to the exhibitor live room via the show homepage and exhibitor homepage
- **p** Visitors and buyers can exchange business cards and connect with exhibitors online in the Exhibitor Live room
- $\Box$  Locate the corresponding live room via WMS code
- $\Box$  In addition to exchanging business cards on the mobile terminal, you can also like, bullet chatting, share live room, etc., which also supports horizontal screen.

### **Online Chatting System**

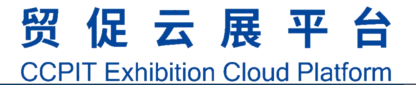

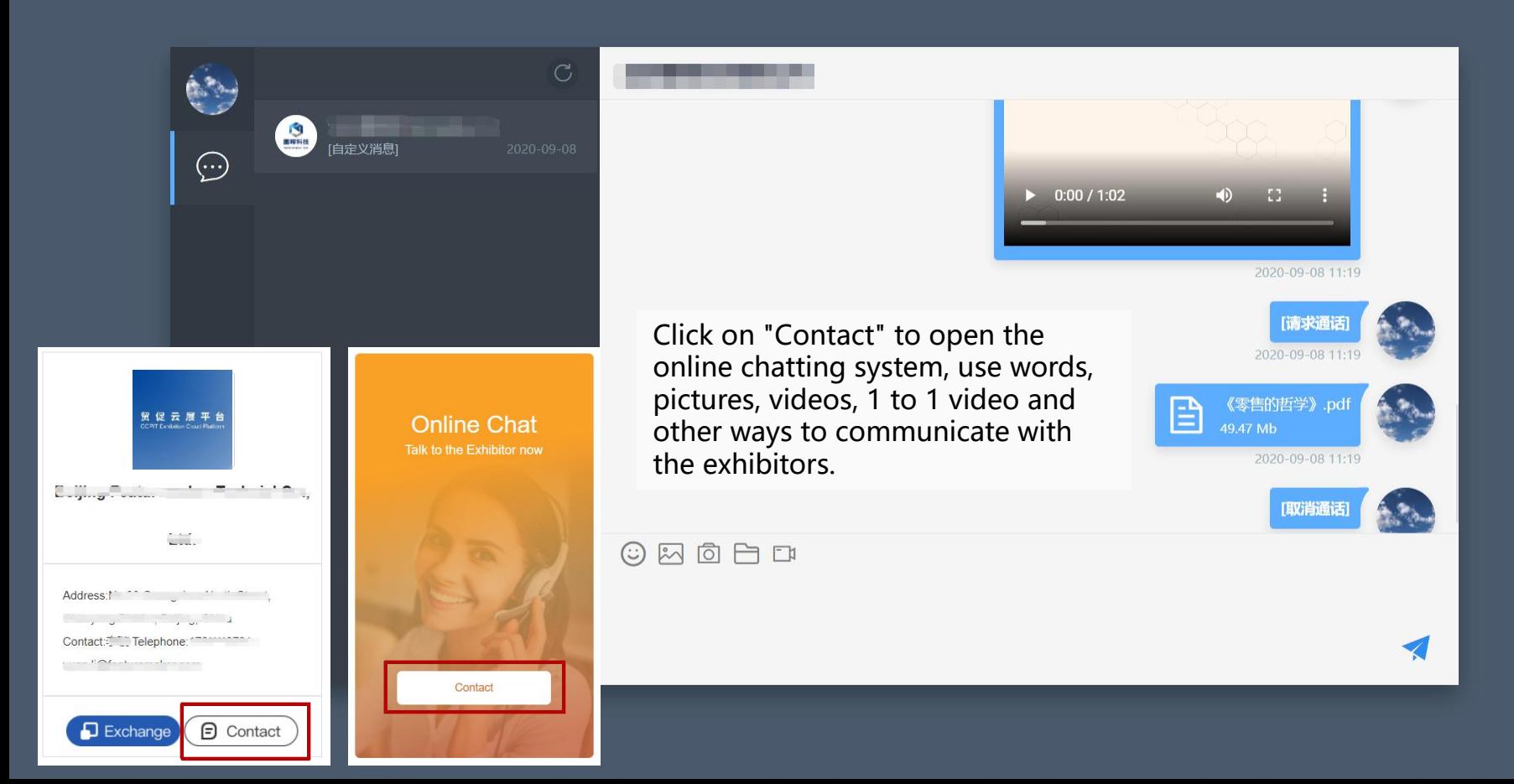

## **User Guide for PC**

∕∙`

2

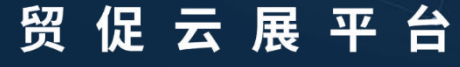

**CCPIT Exhibition Cloud Platform** 

## **account**

• **Registration via email/mobile phone number**

#### **Create** new **Complete** your **profile**

- **All interactive activities require a complete profile first**
- **Upgrading to a buyer allows you to publish your procurement requirements.**

#### **Online Interactive**

- **watch live streaming**
- **Exchange business cards**
- **Collection of exhibitors, exhibits**

#### **Registration**

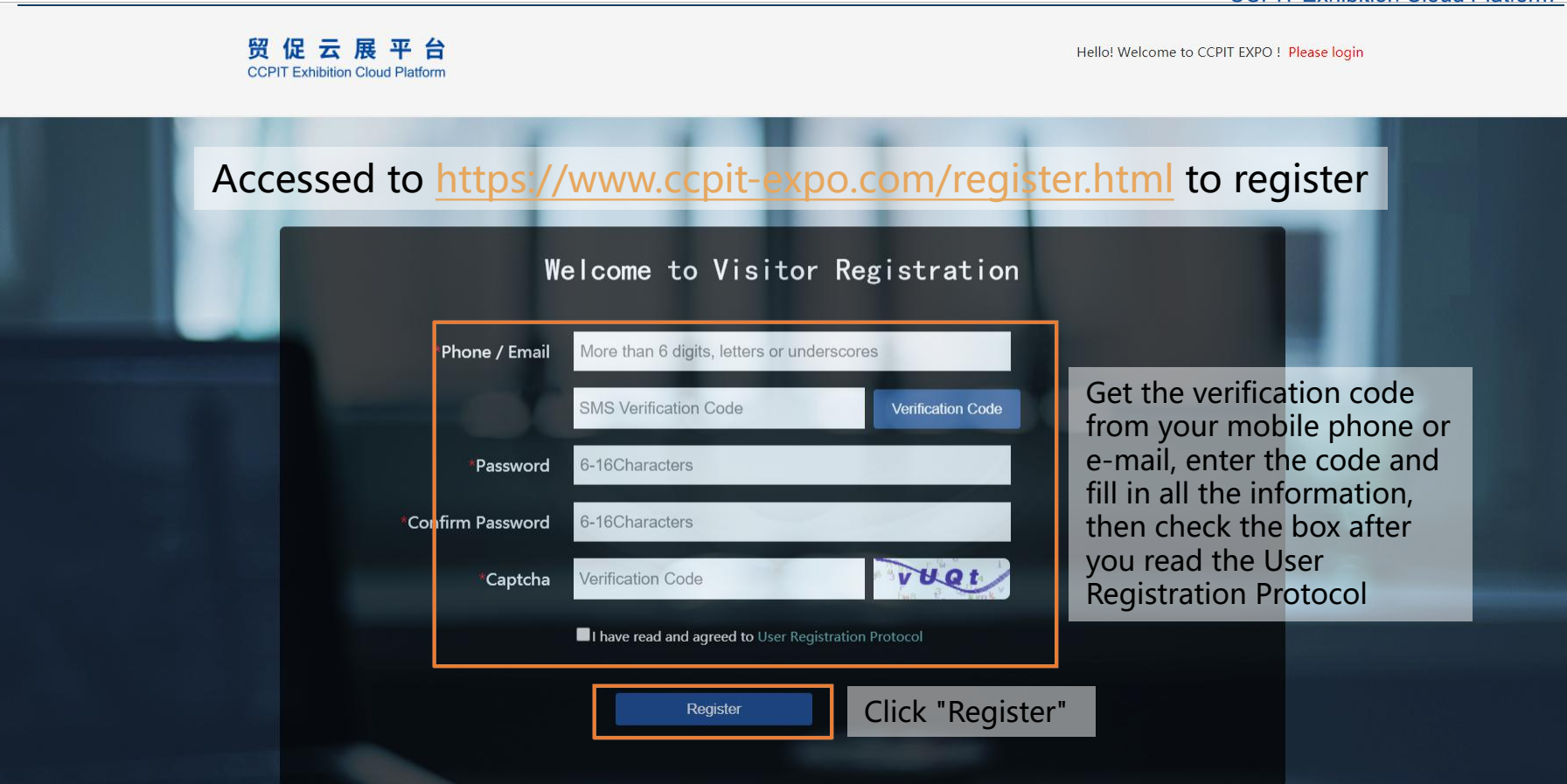

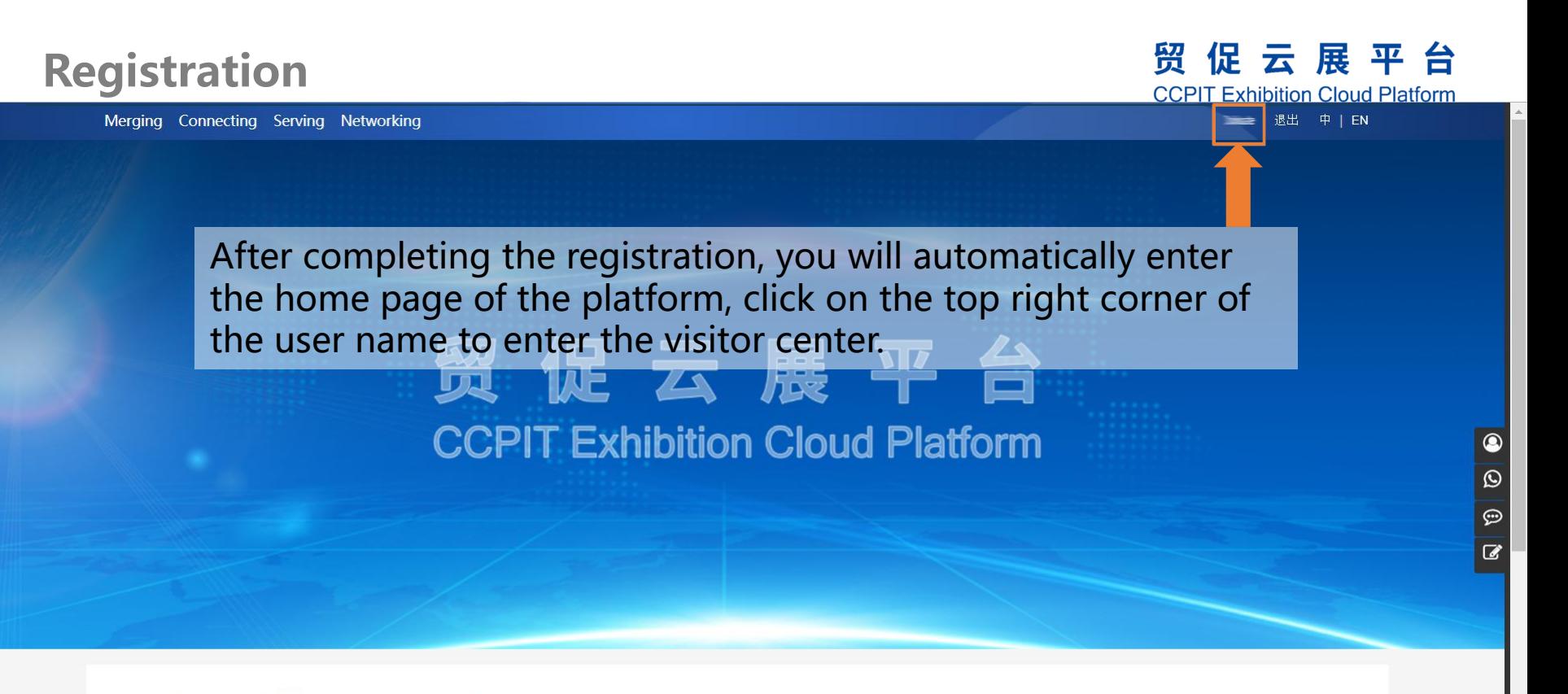

Time: All Current Exhibition Coming soon History

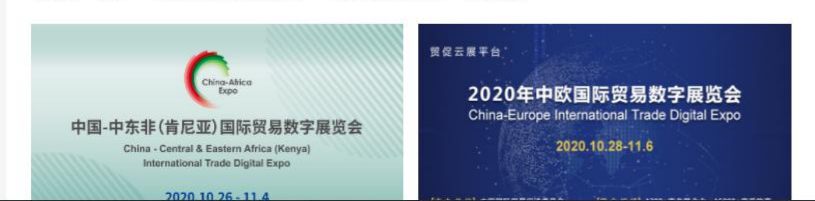

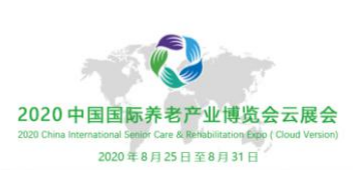

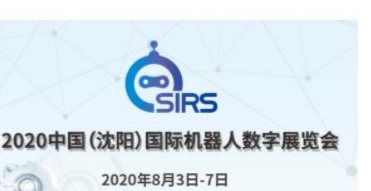

#### **Upgrade to Buyer**

#### 贸促云展平台

**CCPIT Exhibition Cloud Platform** 

 $\mathbf{w}$ 

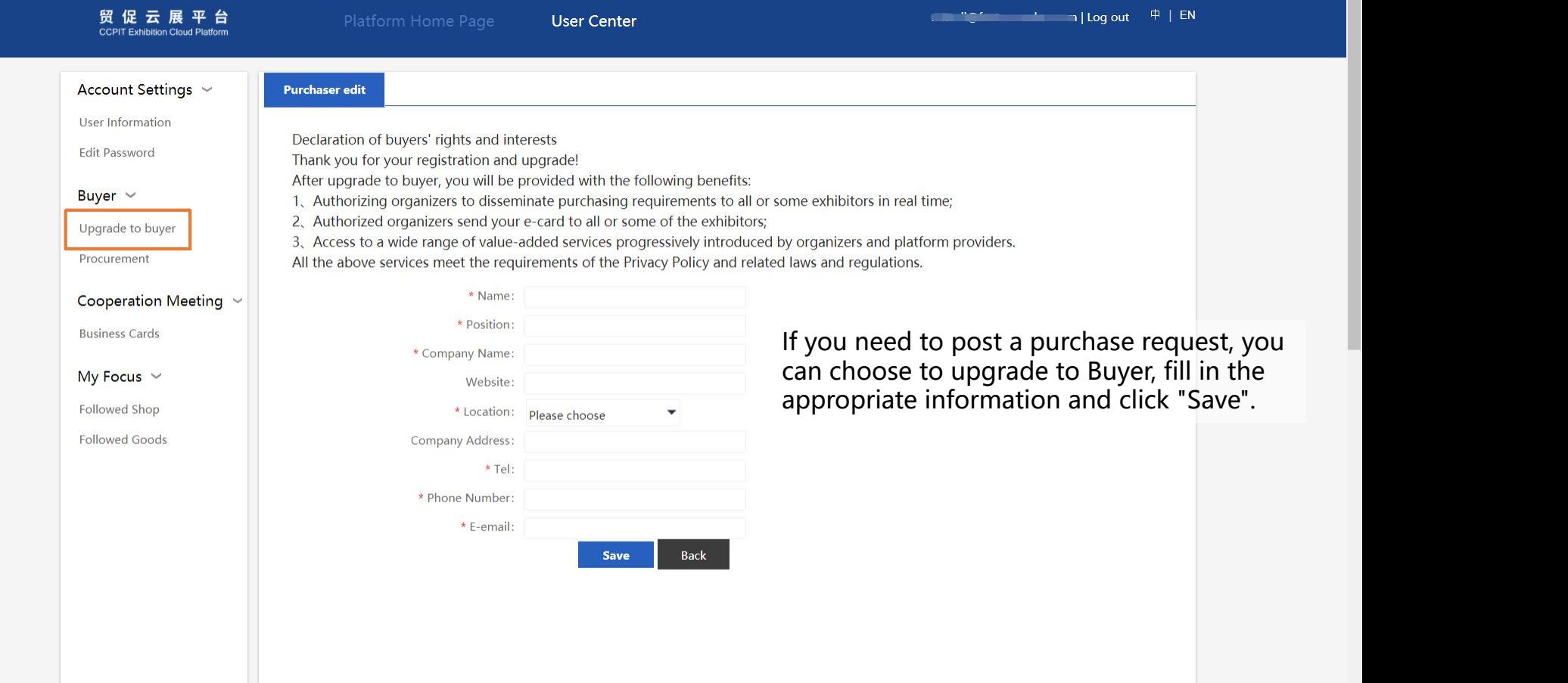

#### **Procurement**

#### 贸促云展平台 **CCPIT Exhibition Cloud Platform**

 $\mathbf{v}$ 

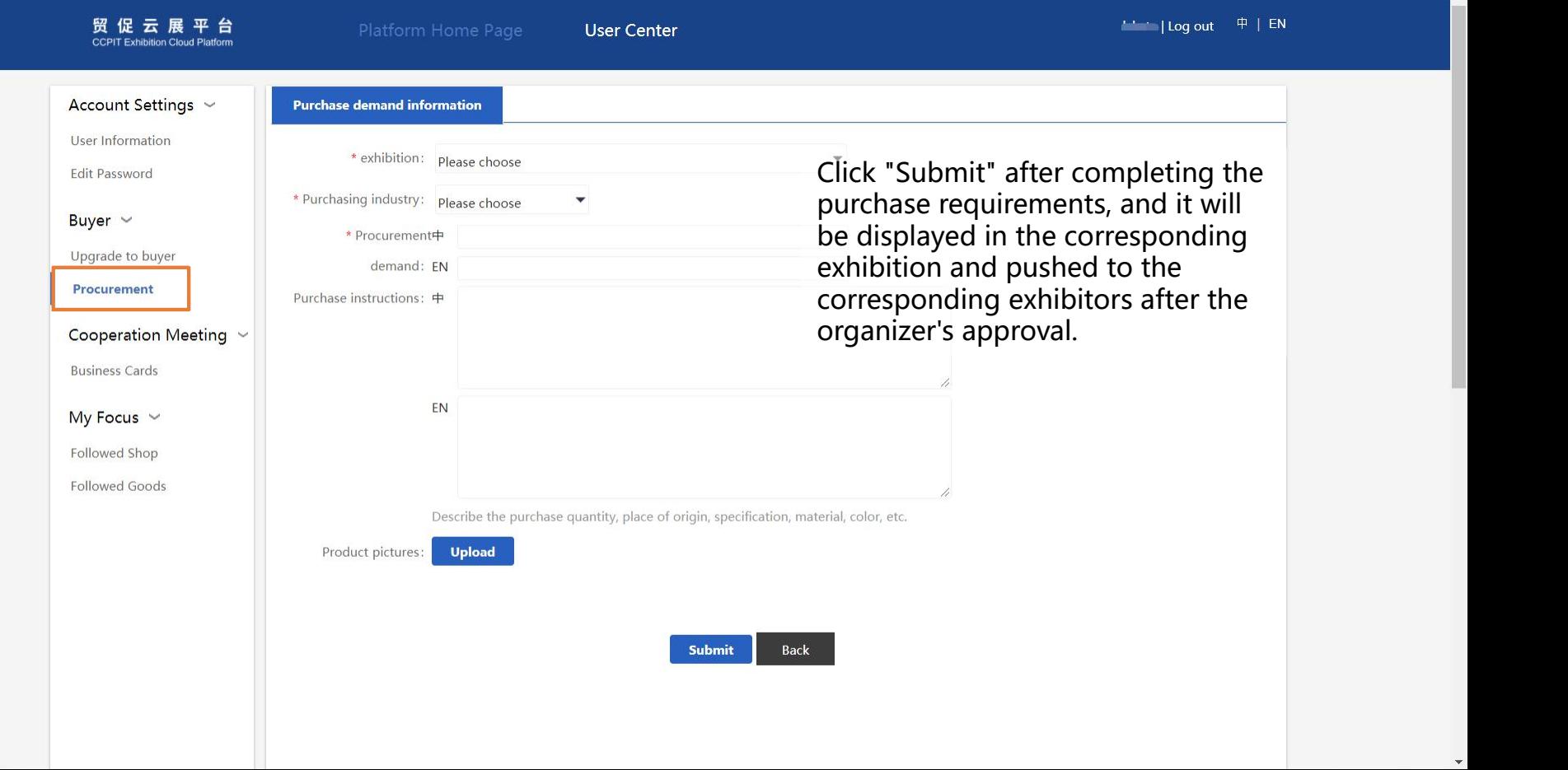

#### **Business Card**

#### 贸促云展平台

**CCPIT Exhibition Cloud Platform** 

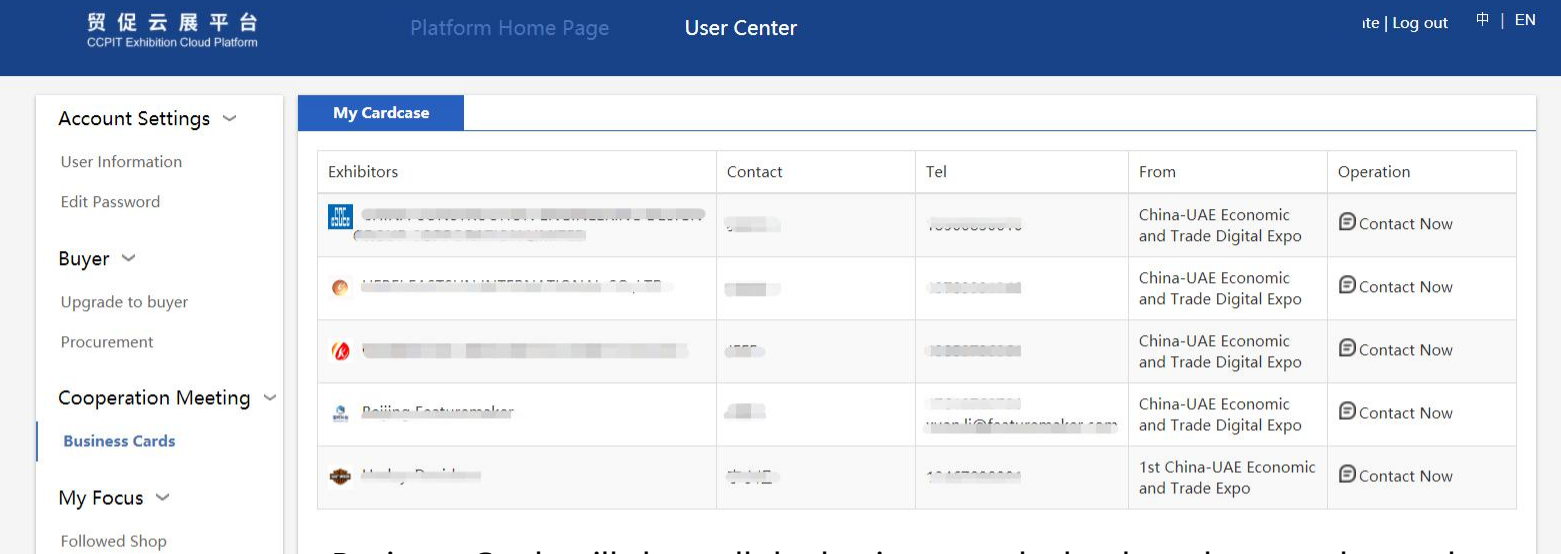

Followed Goods

Business Cards will show all the business cards that have been exchanged. Click "Contact Now" to activate the online chatting system or contact an exhibitor by phone.

#### **My Focus**

#### 贸促云展平台

**CCPIT Exhibition Cloud Platform** 

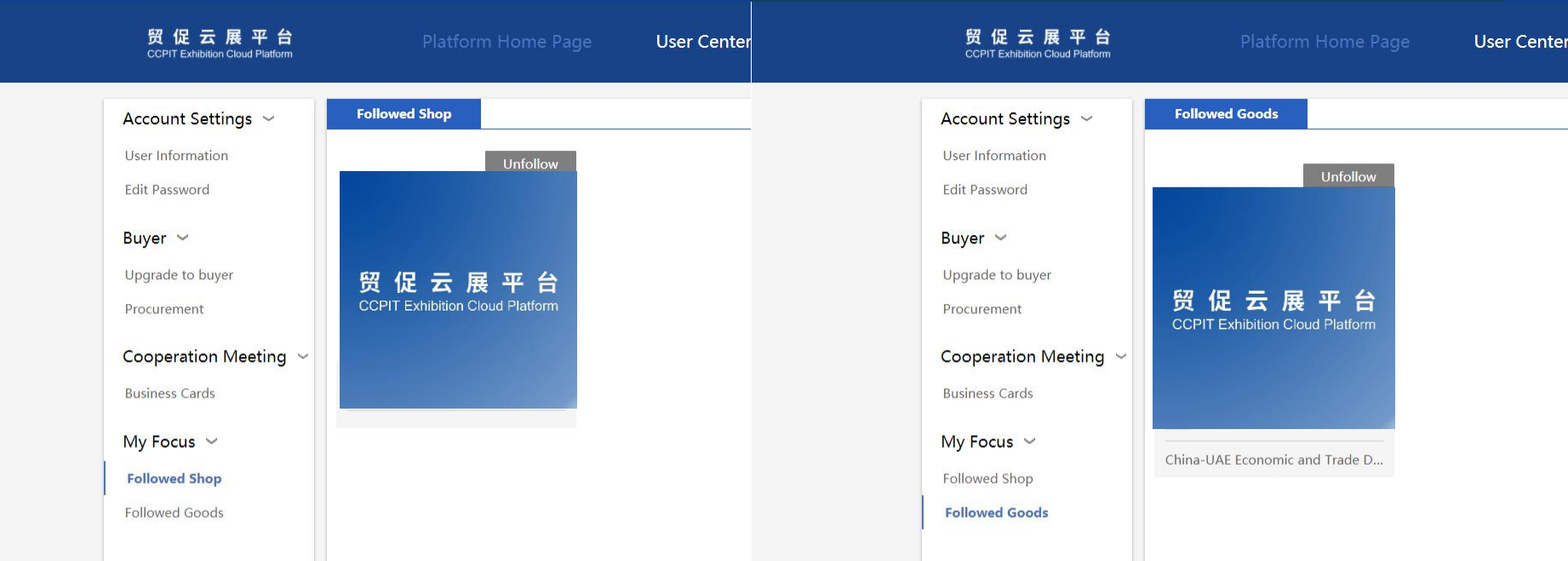

#### You can collect the Exhibitors and products you like in "My Focus" for future connecting.

## **Page Introduction for APP**

3

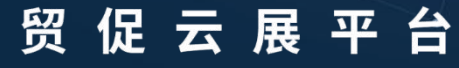

**CCPIT Exhibition Cloud Platform** 

### **Platform Home Page for APP**

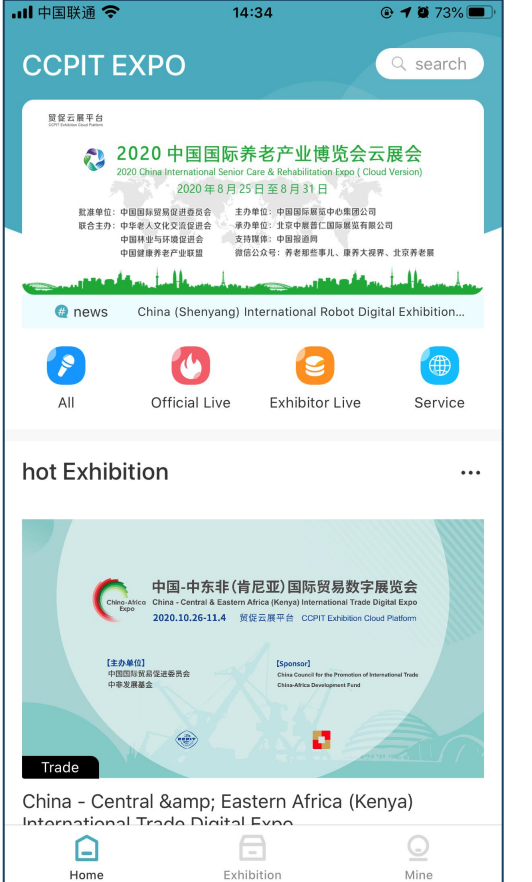

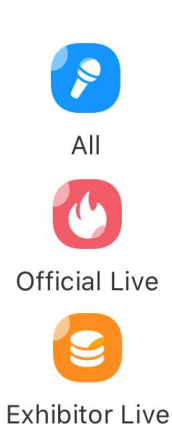

View all exhibitions on the platform

View all official live rooms

View all exhibitor live rooms

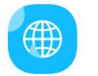

Access to service center

Service

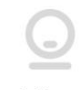

Mine

Login/registration, if you want to exchange business cards or watch live streaming, you need to register and login first.

### **Exhibition Home Page for APP**

 $\langle$ 

ccen

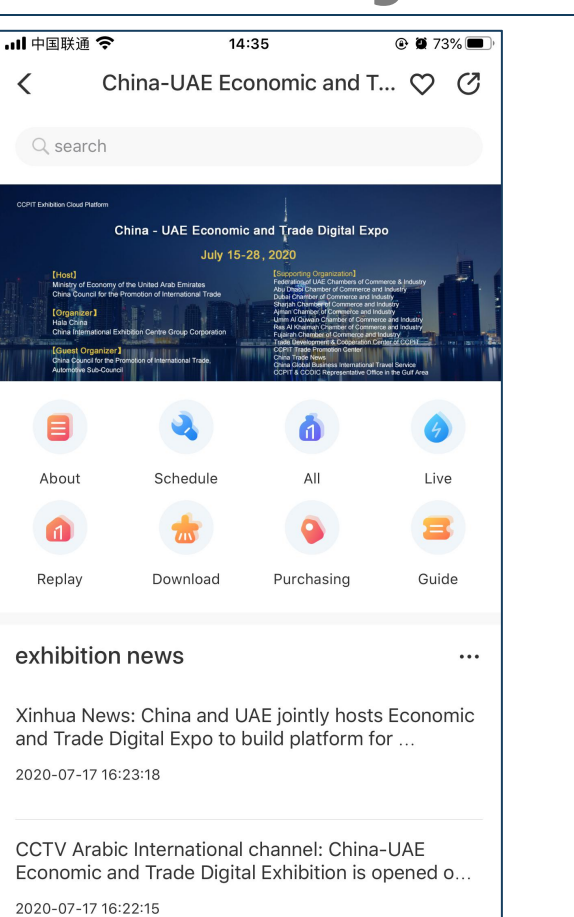

View related show details

8

About

 $\bullet$ 

Replay Schedule

Download

Ō. All

Purchasing

Live

Guide

- View the replay of all the official live streaming
- View all show schedules
- View and download show related information
- View all exhibitors
- View all procurement information
- View all live exhibitor rooms

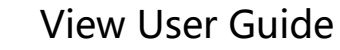

#### **Live Room**

Nickname of the broadcaster, number of viewers, click to open online chatting system

Interaction area, where you can send bullet screen, some other information will also be displayed here

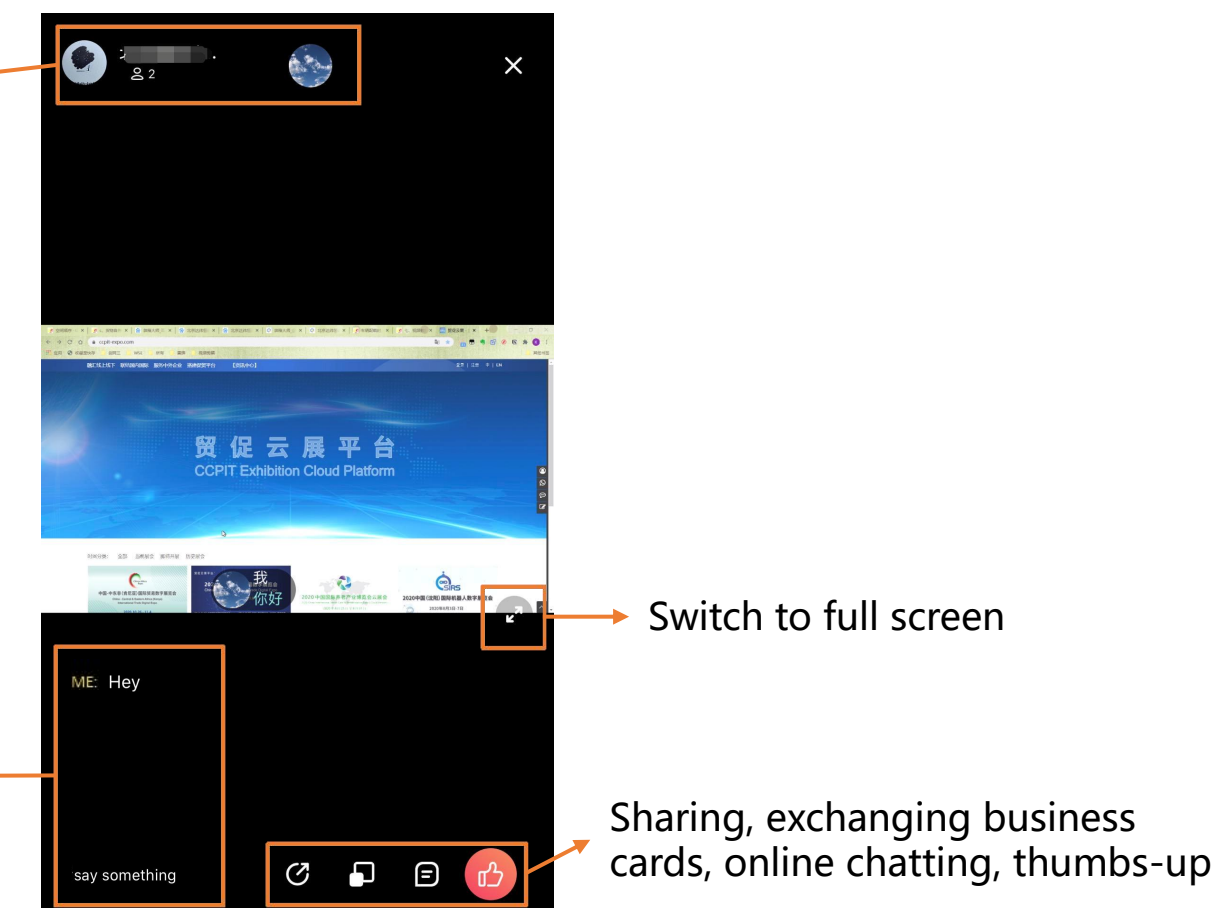

#### **Exhibitor Page**

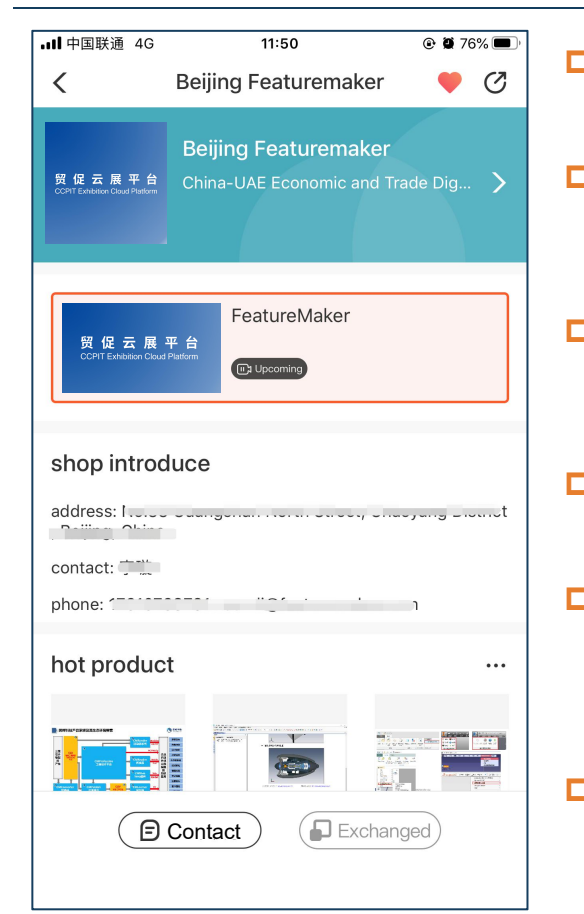

 $\Box$  After entering the exhibitor page, click on the exhibitor name to see the exhibitor profile.

- $\Box$  The icon in the upper right corner can be used to share and favorite current exhibitor, and favorite exhibitors can be viewed in the User Center.
- $\Box$  You can view the contact information of the corresponding exhibitors, and at the same time, you can enter the exhibitors live room.
- $\Box$  The home page shows the three most **viewed exhibits. If you want to see all** The CLE data standard is the only autonomous and container for 3D models the exhibits, you can click on the three.  $\int_{\text{conversion and light weight compression of enterprise 3D}}^{\text{in China. All data comes from the non-destructive}}$ **p The "Contact" and "Exchange Business**<br> **proponent assembly relationships.** It is especially good at Cards" buttons below will be displayed<br>
Supporting important design data such as aviation,<br>
aerospace, shipbuilding, automotive, automotive, and other **on each page of the exhibitor page, or** distribution and cong-cycle storage, digital prototyping and congress to the storage of the exhibitor page, or  $\sum_{\text{smooth}}^{\text{int}}$  show of large models such as machine tools.  $\textsf{Exchange}$  if business cards have the modulation is play of large models such as matchine tools, already been exchanged.

**D** At the bottom is the exhibit profile, **Exhibit profile**, **Production** of  $\text{Constant}$  (Dexchanged) all the exhibits.<br>all the exhibits.

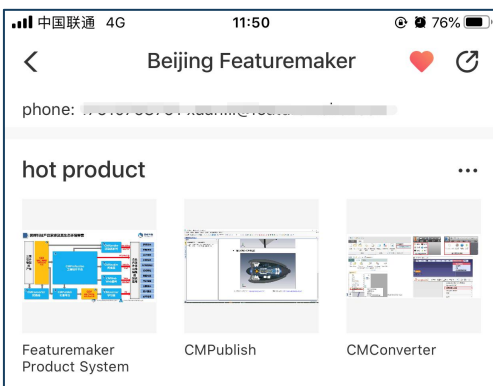

#### product introduce

precise measurement, cutting, assembly, animation editing,

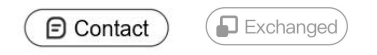

#### **Product Page**

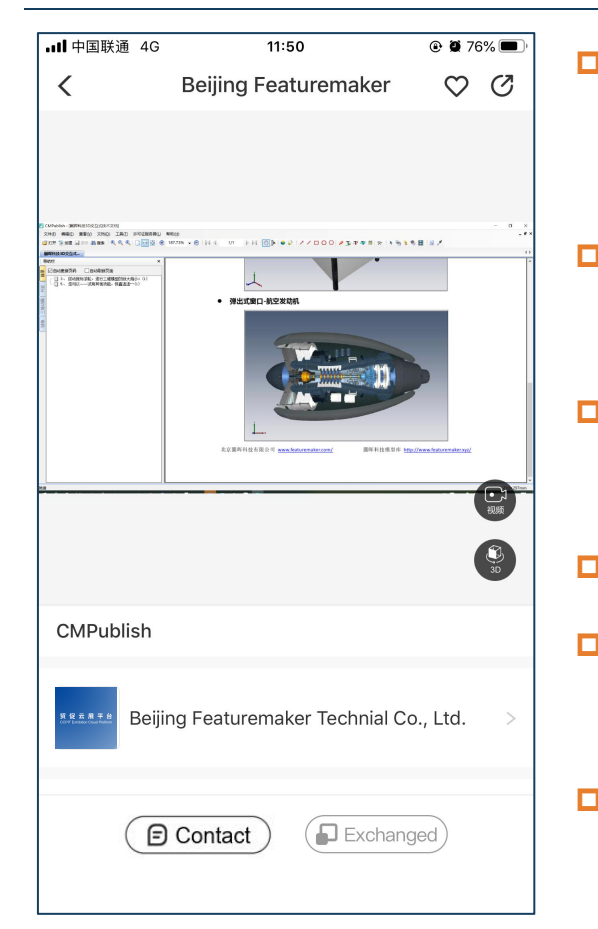

- **p** After entering the product page, you can first view the images of the  $\frac{1}{2}$  enterprise 3D design can "live" and "move" for the product, each product supports up to digital transformation of the manufacturing industry. 50 images.
- **D** In addition to pictures, the products the discoverately needs to be answered. can be viewed viavideo and 3D models.
- $\Box$  The icon in the upper right corner allows you to collect and share the products.
- $\Box$  Click on the exhibition name to go to the main exhibitor page. **p** "Contact" and Business Card Exchange" below to contact with exhibitors.
- $\Box$  In addition to videos and 3D models,  $\Box$  applications. Model enhanced rendering software. the product s are also provided with  $\Box$  (B Contact) (D Exchanged the text and image descriptions.

**◎ 8 76%** 

7

How creating new growth drivers can help manufacturing companies easily leapfrog the barriers of high costs, specialized equipment and complex software

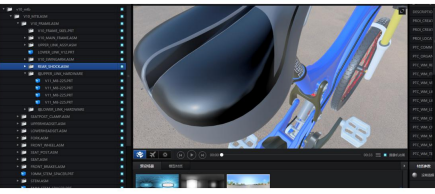

**Product Description** 

CMRender plays a key role in HuanHui Technology's 3D visualization innovation ecosystem, and is a 3D visualization software that can be used in a variety of

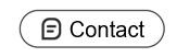

#### **Multiple Display Methods**

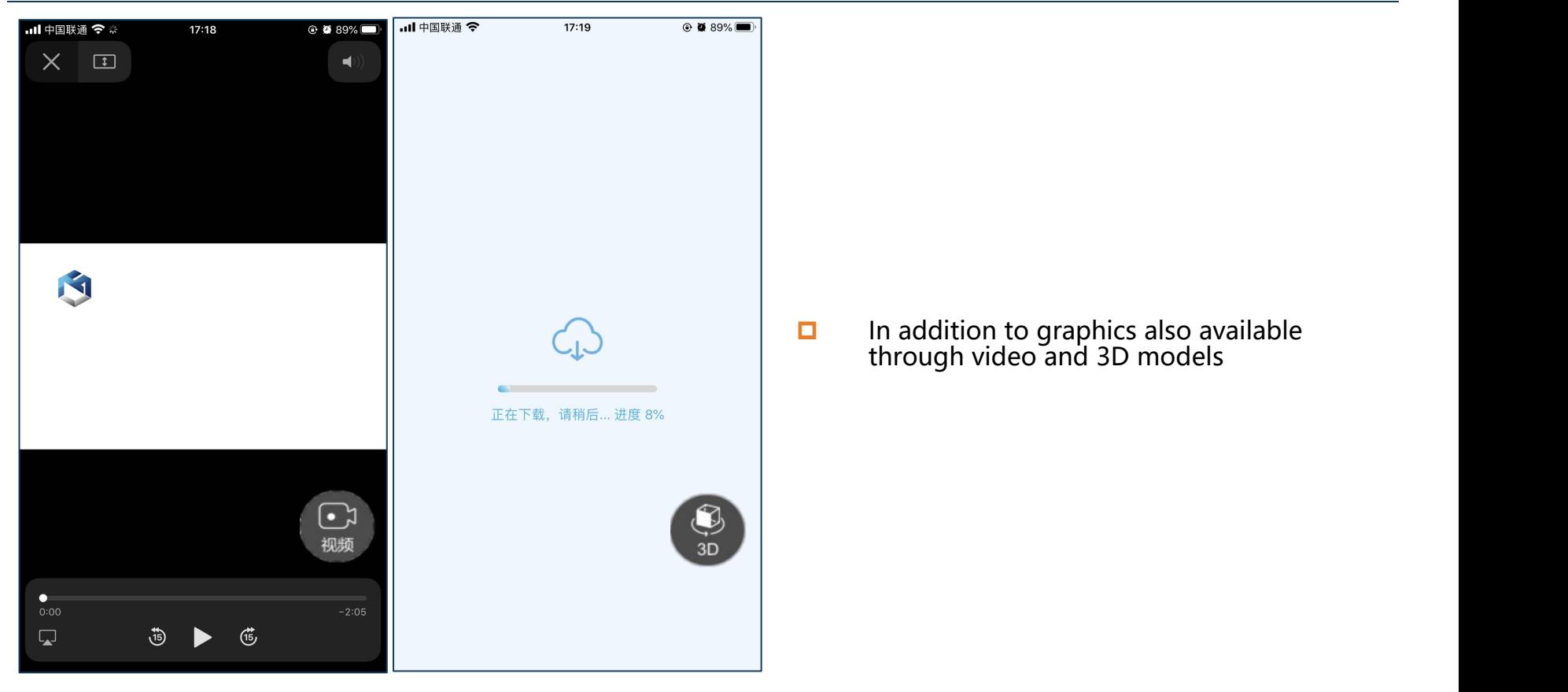

## **User Guide for APP**

4

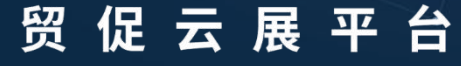

**CCPIT Exhibition Cloud Platform** 

#### **Login Page for APP**

#### 贸促云展平台

**CCPIT Exhibition Cloud Platform** 

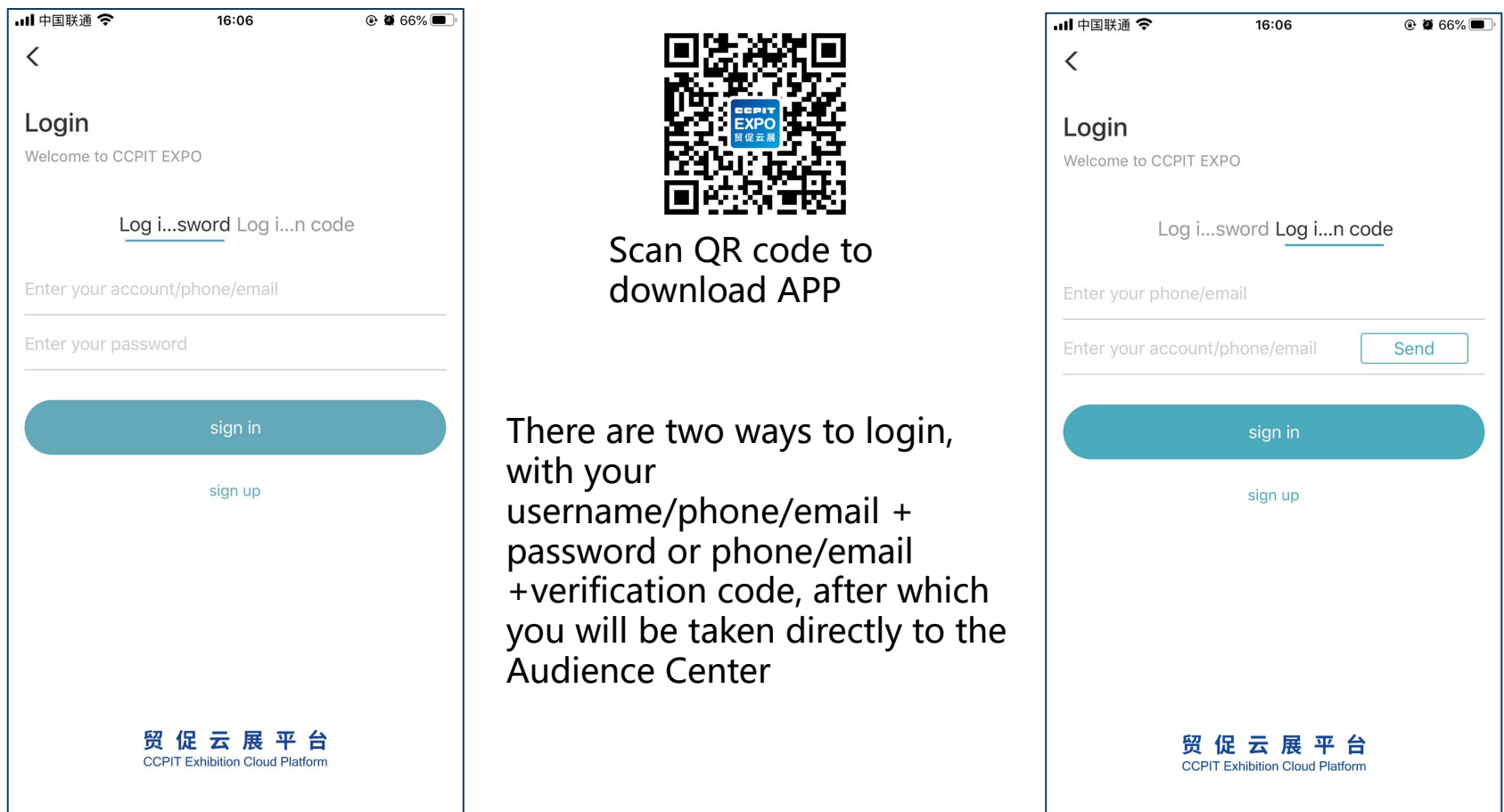

#### **Audience Center**

Click to edit user information, you need to improve the user information before  $\leftarrow$ watching the live streaming or exchanging business cards.

View the business<br>cards that have been exchanged, follow exhibitors, products,

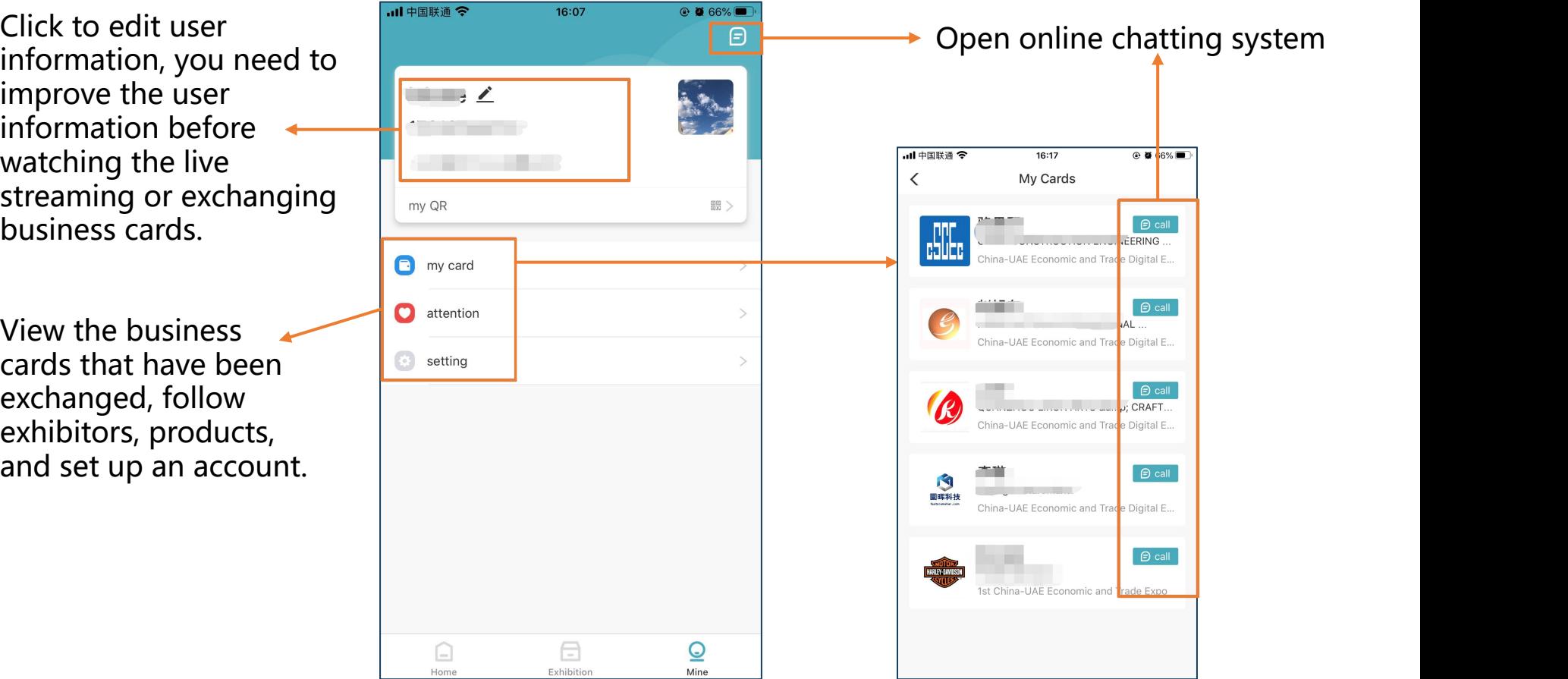

#### 贸促云展平台

**CCPIT Exhibition Cloud Platform-**

# **Enjoy your Exhibition!**